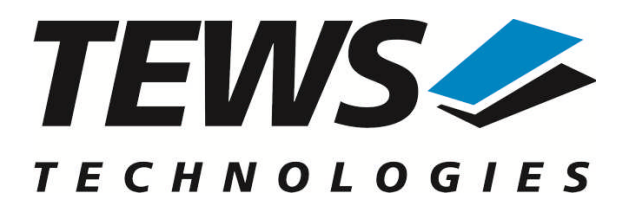

# **TDRV004-SW-82**

# **Linux Device Driver**

Reconfigurable FPGA Version 1.1.x

# **User Manual**

Issue 1.1.1 April 2010

#### **TEWS TECHNOLOGIES GmbH**

Am Bahnhof 7 25469 Halstenbek, Germany Phone: +49 (0) 4101 4058 0 Fax: +49 (0) 4101 4058 19 e-mail: info@tews.com www.tews.com

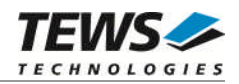

### **TDRV004-SW-82**

Linux Device Driver

Reconfigurable FPGA

Supported Modules: TPMC630 TCP630

This document contains information, which is proprietary to TEWS TECHNOLOGIES GmbH. Any reproduction without written permission is forbidden.

TEWS TECHNOLOGIES GmbH has made any effort to ensure that this manual is accurate and complete. However TEWS TECHNOLOGIES GmbH reserves the right to change the product described in this document at any time without notice.

TEWS TECHNOLOGIES GmbH is not liable for any damage arising out of the application or use of the device described herein.

2005-2010 by TEWS TECHNOLOGIES GmbH

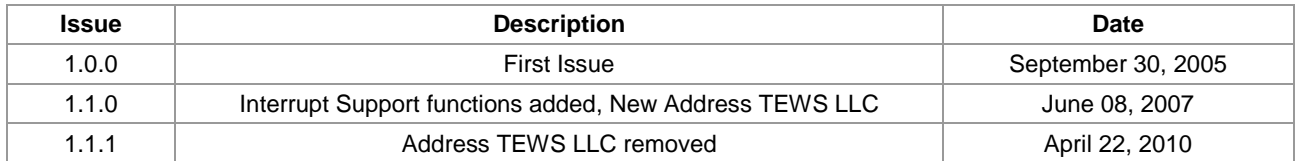

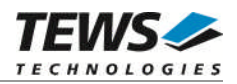

# **Table of Contents**

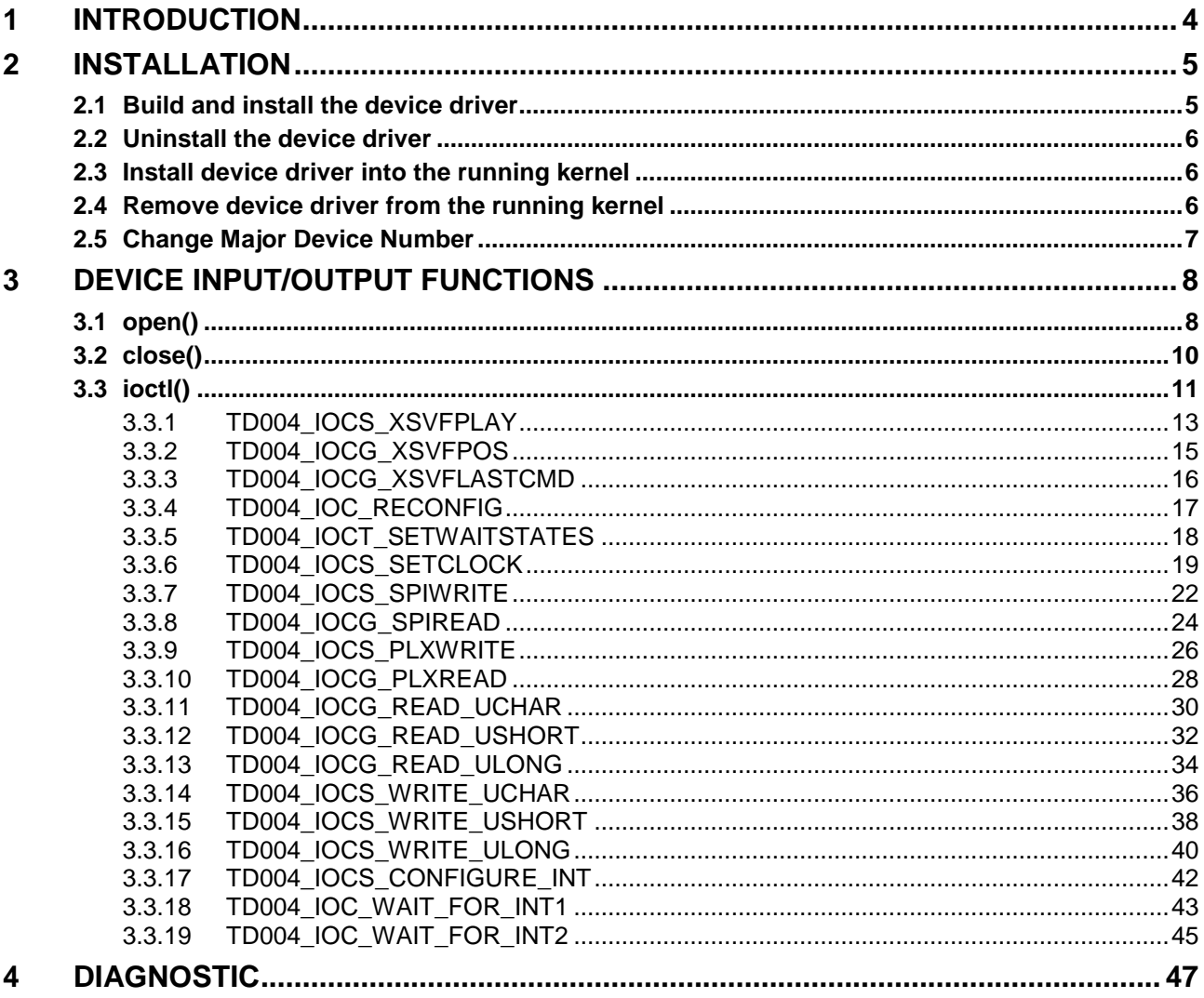

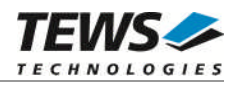

# <span id="page-3-0"></span>**1 Introduction**

The TDRV004-SW-82 Linux device driver allows the operation of the TDRV004 compatible devices conforming to the Linux I/O system specification. This includes a device-independent basic I/O interface with *open()*, *close(),*and *ioctl()* functions.

Special I/O operation that do not fit to the standard I/O calls will be performed by calling the *ioctl()* function with a specific function code and an optional function dependent argument.

The TDRV004-SW-82 device driver supports the following features:

- $\triangleright$  Program and reconfigure onboard FPGA
- $\triangleright$  Program onboard clock generator using the Serial Programming Interface (SPI)
- Read/write FPGA registers (32bit / 16bit / 8bit)
- $\triangleright$  Read/write EEPROM blocks located in clock device using the Serial Programming Interface (SPI)
- $\triangleright$  Read/write specific PLX9030 registers

#### The TDRV004-SW-82 supports the modules listed below:

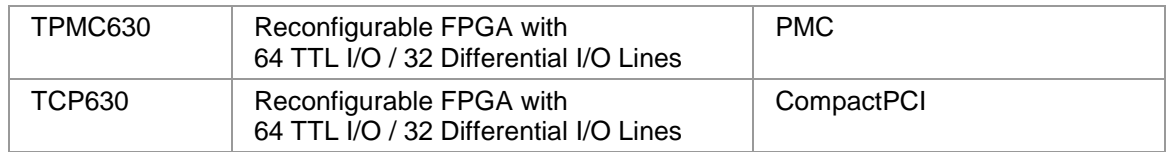

**In this document all supported modules and devices will be called TDRV004. Specials for a certain device will be advised.**

To get more information about the features and use of supported devices it is recommended to read the manuals listed below.

TPMC630 (or compatible) User manual

TPMC630 (or compatible) Engineering Manual

PLX PCI9030 User Manual

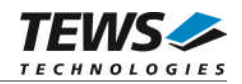

# <span id="page-4-0"></span>**2 Installation**

The directory TDRV004-SW-82 on the distribution media contains the following files:

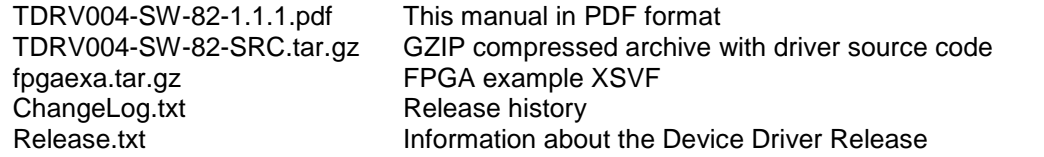

The GZIP compressed archive TDRV004-SW-82-SRC.tar.gz contains the following files and directories:

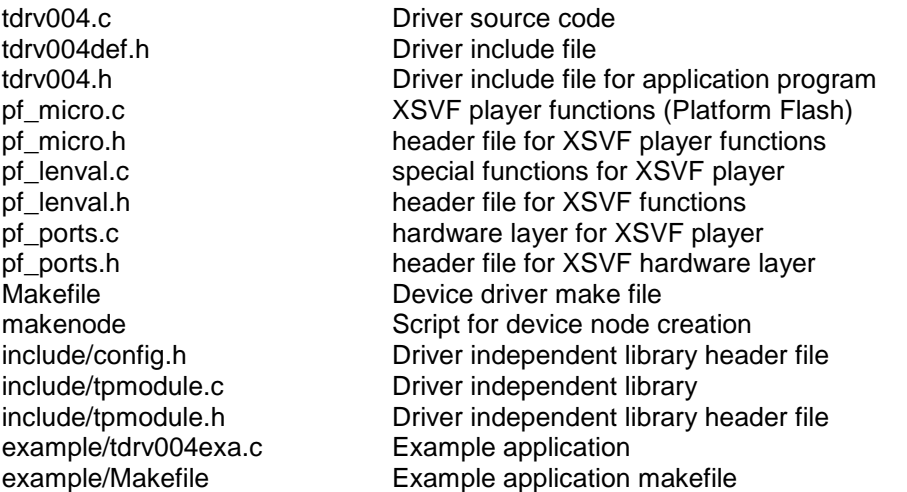

In order to perform an installation, extract all files of the archive TDRV004-SW-82.tar.gz to the desired target directory. Additionally, copy *tdrv004.h* into your include path.

# **2.1 Build and install the device driver**

- <span id="page-4-1"></span>Login as *root*
- Change to the target directory
- To create and install the driver in the module directory */lib/modules/<version>/misc* enter:

#### **# make install**

To update the device driver's module dependencies, enter:

#### # **depmod -aq**

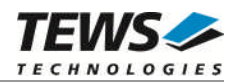

# <span id="page-5-0"></span>**2.2 Uninstall the device driver**

- Login as *root*
- Change to the target directory
- To remove the driver from the module directory */lib/modules/<version>/misc* enter:

#### **# make uninstall**

# **2.3 Install device driver into the running kernel**

<span id="page-5-1"></span> To load the device driver into the running kernel, login as root and execute the following commands:

#### **# modprobe tdrv004drv**

 After the first build or if you are using dynamic major device allocation it is necessary to create new device nodes on the file system. Please execute the script file *makenode* to do this. If your kernel has enabled a device file system (devfs or sysfs with udev) then you have to skip running the *makenode* script. Instead of creating device nodes from the script the driver itself takes creating and destroying of device nodes in its responsibility.

#### **# sh makenode**

On success the device driver will create a minor device for each TDRV004 device found. The first TDRV004 device can be accessed with device node /dev/tdrv004\_0, the second module with device node /dev/tdrv004\_1 and so on.

The assignment of device nodes to physical TDRV004 modules depends on the search order of the PCI bus driver.

# **2.4 Remove device driver from the running kernel**

<span id="page-5-2"></span> To remove the device driver from the running kernel login as root and execute the following command:

#### **# modprobe –r tdrv004drv**

If your kernel has enabled devfs or sysfs (udev), all /dev/tdrv004\_x nodes will be automatically removed from your file system after this.

**Be sure that the driver isn't opened by any application program. If opened you will get the response "***tdrv004drv: Device or resource busy***" and the driver will still remain in the system until you close all opened files and execute** *modprobe –r* **again.**

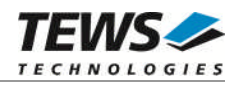

# <span id="page-6-0"></span>**2.5 Change Major Device Number**

This paragraph is only for Linux kernels without DEVFS installed. The TDRV004 driver uses dynamic allocation of major device numbers per default. If this isn't suitable for the application it is possible to define a major number for the driver.

To change the major number, edit the file tdrv004def.h, change the following symbol to appropriate value and enter make install to create a new driver.

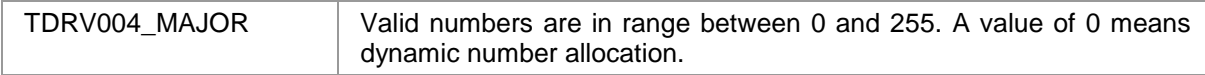

### **Example:**

#define TDRV004\_MAJOR 122

**Be sure that the desired major number isn't used by other drivers. Please check** */proc/devices* **to see which numbers are free.**

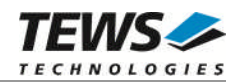

# <span id="page-7-0"></span>**3 Device Input/Output functions**

<span id="page-7-1"></span>This chapter describes the interface to the device driver I/O system.

# **3.1 open()**

# **NAME**

open() opens a file descriptor.

# **SYNOPSIS**

#include <fcntl.h>

int open (*const char \*filename, int flags*)

# **DESCRIPTION**

The **open** function creates and returns a new file descriptor for the file named by *filename*. The *flags* argument controls how the file is to be opened. This is a bit mask. Create the value by the bitwise OR of the appropriate parameters (using the | operator in C). See also the GNU C Library documentation for more information about the open function and open flags.

# **EXAMPLE**

```
int fd;
fd = open("/dev/tdrv004_0", 0_RDWR);if (fd == -1){
  /* handle error condition */
}
```
# **RETURNS**

The normal return value from **open** is a non-negative integer file descriptor. In case of an error, a value of –1 is returned. The global variable *errno* contains the detailed error code.

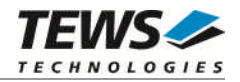

# **ERRORS**

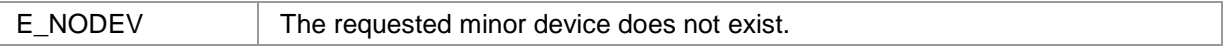

This is the only error code returned by the driver, other codes may be returned by the I/O system during open. For more information about open error codes, see the *GNU C Library description – Low-Level Input/Output*.

# **SEE ALSO**

GNU C Library description – Low-Level Input/Output

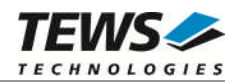

# <span id="page-9-0"></span>**3.2 close()**

### **NAME**

close() closes a file descriptor.

# **SYNOPSIS**

#include <unistd.h>

int **close** (int *filedes*)

# **DESCRIPTION**

The **close** function closes the file descriptor *filedes*.

# **EXAMPLE**

```
int fd;
. . .
if (close(fd) != 0) {
 /* handle close error conditions */
}
```
# **RETURNS**

The normal return value from **close** is 0. In case of an error, a value of –1 is returned. The global variable *errno* contains the detailed error code.

# **ERRORS**

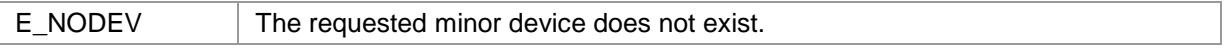

This is the only error code returned by the driver, other codes may be returned by the I/O system during close. For more information about close error codes, see the *GNU C Library description – Low-Level Input/Output*.

# **SEE ALSO**

GNU C Library description – Low-Level Input/Output

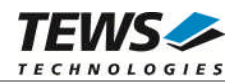

# <span id="page-10-0"></span>**3.3 ioctl()**

### **NAME**

ioctl() device control functions

# **SYNOPSIS**

#include <sys/ioctl.h>

int **ioctl**(*int filedes, int request [, void \*argp])*

### **DESCRIPTION**

The **ioctl** function sends a control code directly to a device, specified by *filedes*, causing the corresponding device to perform the requested operation.

The argument *request* specifies the control code for the operation. The optional argument *argp* depends on the selected request and is described for each request in detail later in this chapter.

The following ioctl codes are defined in *tdrv004.h*:

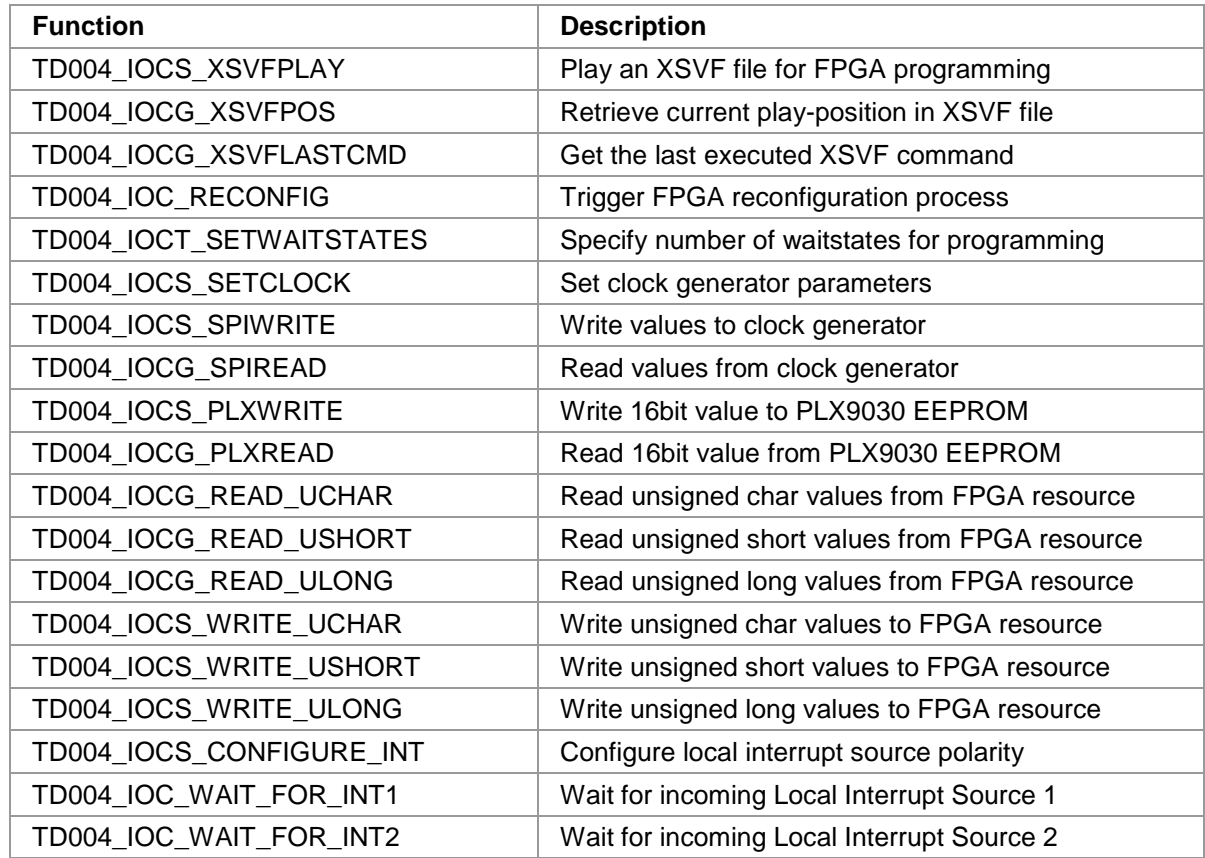

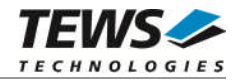

See below for more detailed information on each control code.

**To use these TDRV004 specific control codes the header file** *tdrv004.h* **must be included in the application.**

### **RETURNS**

On success, zero is returned. In case of an error, a value of –1 is returned. The global variable *errno* contains the detailed error code.

### **ERRORS**

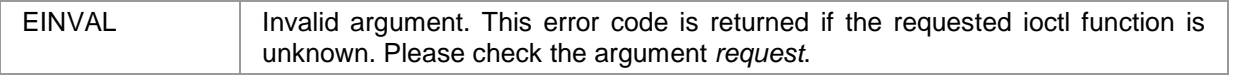

Other function dependant error codes will be described for each ioctl code separately. Note, the TDRV004 device driver always returns standard Linux error codes.

#### **SEE ALSO**

ioctl man pages

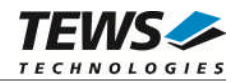

# <span id="page-12-0"></span>**3.3.1 TD004\_IOCS\_XSVFPLAY**

### **NAME**

TD004\_IOCS\_XSVFPLAY Play an XSVF file for FPGA programming

# **DESCRIPTION**

This ioctl function programs the FPGA with a supplied XSVF file. A pointer to the caller's data buffer (TD004\_XSVF\_BUF), where the content of the XSVF file is stored, is passed to the device driver. For information on building an XSVF file, please refer to the Engineering Documentation of the TDRV004 product family.

**The device driver is not able to verify the XSVF file, so please make sure that the supplied XSVF is of a valid file format.**

The *TD004\_XSVF\_BUF* structure has the following layout:

typedef struct { unsigned long size; unsigned char pData[1]; /\* dynamically expandable \*/ } TD004\_XSVF\_BUF;

### **Members**

*size*

Specifies the total size of the supplied XSVF data.

*pData*

This dynamically expandable array holds the XSVF data. The data must be included inside the TD004\_XSVF\_BUF structure.

# **Programming Hints**

Depending on the XSVF file, there might be a waiting period of approx. 15 seconds at the beginning of programming. The programming of the delivered FPGA example design XSVF file should not take much longer than 1 minute, depending on the system load.

If the programming fails, try to increase the used waitstates with control function TD004\_IOCT\_SETWAITSTATES (refer to the corresponding section in this manual). Additionally, the CLK1 should not be lower than 10MHz for programming.

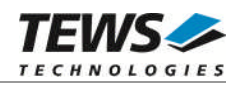

# **EXAMPLE**

```
#include "tdrv004.h"
int fd;
int result;
int bufsize;
TD004_XSVF_BUF *pXsvfBuf;
/*
** allocate enough memory (about 3MB) to hold XSVF content
*/
bufsize = sizeof(TD004_XSVF_BUF) + 3000000*sizeof(unsigned char);
pXsvfBuf = (TD004_XSVF_BUF*)malloc( bufsize );
/*
** read XSVF content from file and store it inside pXsvfBuf->pData[]
*/
...
/*
** start FPGA programming
*/
result = ioctl(fd, TD004_IOCS_XSVFPLAY, pXsvfBuf);
if (result < 0) {
    /* handle ioctl error */
}
free( pXsvfBuf );
```
# **ERRORS**

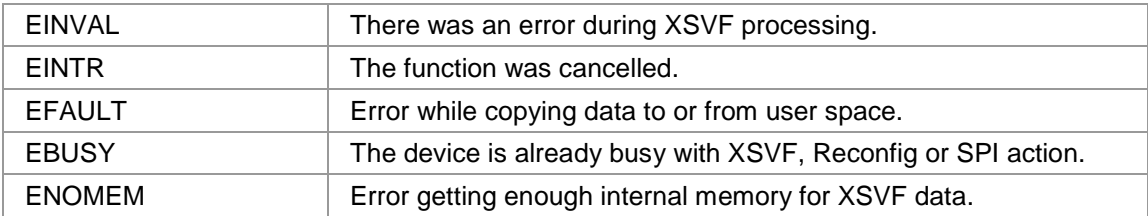

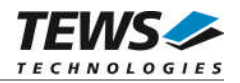

# <span id="page-14-0"></span>**3.3.2 TD004\_IOCG\_XSVFPOS**

### **NAME**

TD004\_IOCG\_XSVFPOS Retrieve current play-position in XSVF file.

# **DESCRIPTION**

This TDRV004 control function returns the number of the current processed byte in the XSVF file during programming with TD004\_IOCS\_XSVFPLAY. This control function can be used to monitor the programming progress. A pointer to an unsigned long value is passed to the driver by the argument *argp*.

# **EXAMPLE**

```
#include "tdrv004.h"
int fd;
int result;
unsigned long XsvfPos;
result = ioctl(fd, TD004_IOCG_XSVFPOS, &XsvfPos);
if (result < 0) {
    /* handle ioctl error */
} else {
    printf("Current XSVF position: %d\n", XsvfPos);
}
```
# **ERRORS**

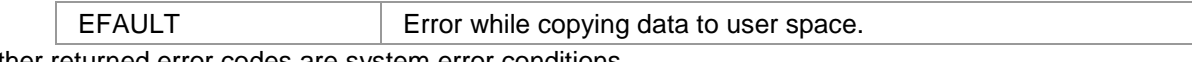

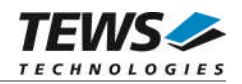

# <span id="page-15-0"></span>**3.3.3 TD004\_IOCG\_XSVFLASTCMD**

# **NAME**

TD004\_IOCG\_XSVFLASTCMD Get the last executed XSVF command.

# **DESCRIPTION**

This TDRV004 control function returns the number of the last executed XSVF command. This value can be used to find errors inside the supplied XSVF file. This value refers to the line inside the ASCII SVF file. A pointer to an unsigned long value is passed to the driver by the argument *argp*.

# **EXAMPLE**

```
#include "tdrv004.h"
int fd;
int result;
unsigned long XsvfLastCmd;
result = ioctl(fd, TD004_IOCG_XSVFLASTCMD, &XsvfLastCmd);
if (result < 0) {
    /* handle ioctl error */
} else {
    printf("Last XSVF command: %d\n", XsvfLastCmd);
}
```
# **ERRORS**

EFAULT Error while copying data to user space. Other returned error codes are system error conditions.

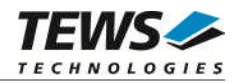

# <span id="page-16-0"></span>**3.3.4 TD004\_IOC\_RECONFIG**

# **NAME**

TD004\_IOC\_RECONFIG Trigger FPGA reconfiguration process.

# **DESCRIPTION**

This function starts the reconfiguration process of the FPGA. This control function must be called after the FPGA is programmed using DCMD\_TD004\_XSVFPLAY. The function returns after the reconfiguration is done, or an error occurred. No additional parameter is used for this function, so the optional argument can be omitted.

# **EXAMPLE**

```
#include "tdrv004.h"
int fd;
int result;
result = ioctl(fd, TD004_IOC_RECONFIG);
if (result < 0) {
    /* handle ioctl error */
}
```
# **ERRORS**

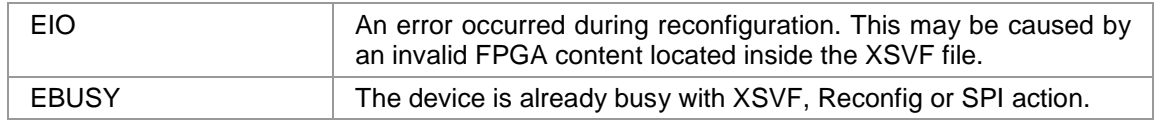

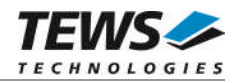

# <span id="page-17-0"></span>**3.3.5 TD004\_IOCT\_SETWAITSTATES**

# **NAME**

TD004\_IOCT\_SETWAITSTATES Specify number of waitstates for programming.

# **DESCRIPTION**

This TDRV004 control function configures the driver to use a number of waitstates during XSVF and SPI programming. This might be necessary, if the local clock (CLK1) of the onboard clock generator is configured to rather slow. The local programming interface is clocked with this frequency, which might result in errors during programming for low CLK1 frequencies and a small amount of waitstates.

A pointer to an unsigned long value must be passed to the driver by the parameter *argp*.

# **EXAMPLE**

```
#include "tdrv004.h"
int fd;
int result;
unsigned long WaitStates;
/*
** configure driver to use 3 waitstates
*/
WaitStates = 3;
result = ioctl(fd, TD004_IOCT_SETWAITSTATES, &WaitStates);
if (result < 0) {
  /* handle ioctl error */
}
```
# **ERRORS**

This ioctl function returns no function specific error codes.

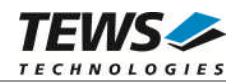

# <span id="page-18-0"></span>**3.3.6 TD004\_IOCS\_SETCLOCK**

### **NAME**

TD004\_IOCS\_SETCLOCK Set clock generator parameters

# **DESCRIPTION**

This TDRV004 control function configures the onboard clock generator. A pointer to the caller's data buffer (*TD004\_CLOCK\_PARAM*) is passed by the parameter *argp* to the driver. The necessary values can be calculated using the tool *Cypress CycberClocks*.

#### typedef struct {

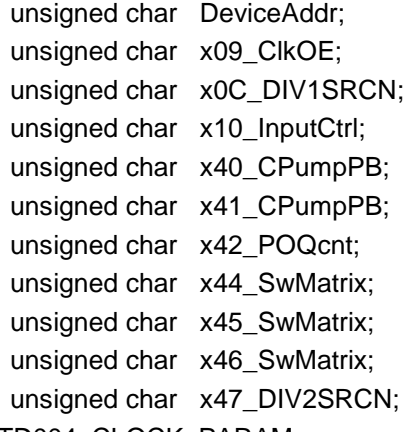

} TD004\_CLOCK\_PARAM;

#### *DeviceAddr*

Specifies the desired destination address. The CY27EE16 clock generator provides several EEPROM banks as well as SRAM. If TD004 CLKADR SRAM is specified, the values are directly stored inside the volatile RAM area and take effect immediately. If TD004\_CLKADR\_EEPROM is specified, the values are stored in the non-volatile area of the clock generator, and the CY27EE16 loads it after the next power-up.

#### *x09\_ClkOE*

Specifies which clock outputs shall be enabled.

*x0C\_DIV1SRCN*

Specifies internal input source 1 and the corresponding frequency divider

*x10\_InputCtrl*

Specifies value for the Input Pin Control register

#### *x40\_CPumpPB*

Specifies value for Charge Pump and PB counter register

*x41\_CPumpPB*

Specifies value for Charge Pump and PB counter register

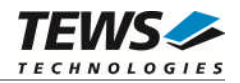

#### *x41\_POQcnt*

Specifies value for PO and Q counter register

*x44\_SwMatrix*

Specifies value for Switching Matrix Register

*x45\_SwMatrix*

Specifies value for Switching Matrix Register

*x46\_SwMatrix*

Specifies value for Switching Matrix Register

*x47\_DIV2SRCN*

Specifies internal input source 2 and the corresponding frequency divider

**Please refer to the Cypress CY27EE16 user manual for detailed explanation of the above register values.**

# **EXAMPLE**

#include "tdrv004.h"

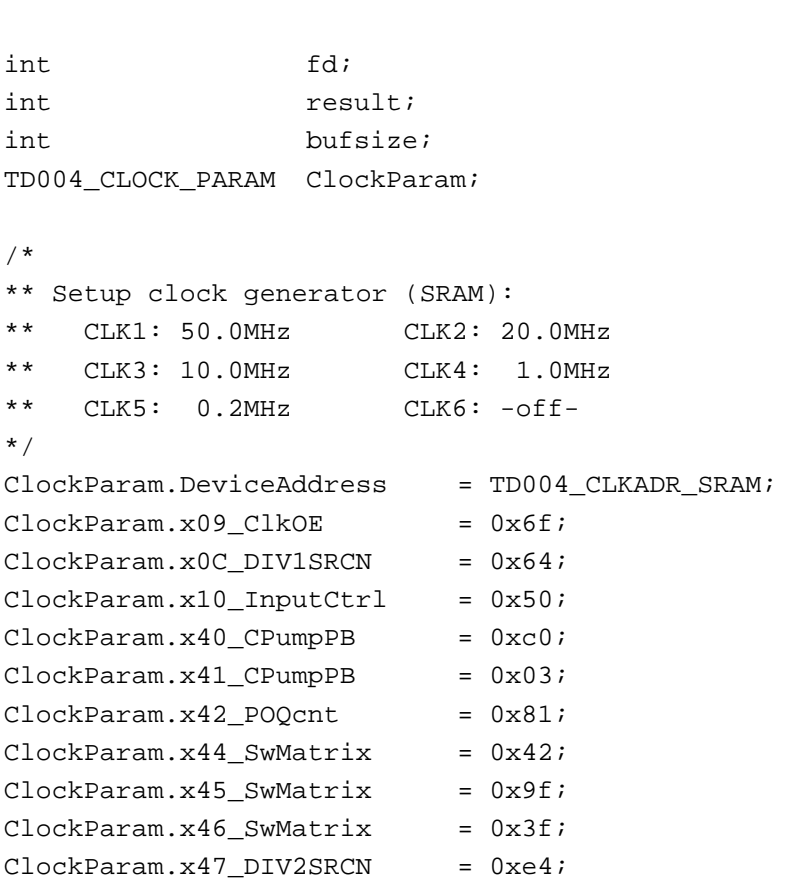

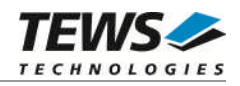

```
/*
** start Clock Parameter programming
*/
result = ioctl(fd, TD004_IOCS_SETCLOCK, &ClockParam);
if (result < 0) {
    /* handle ioctl error */
}
```
# **ERRORS**

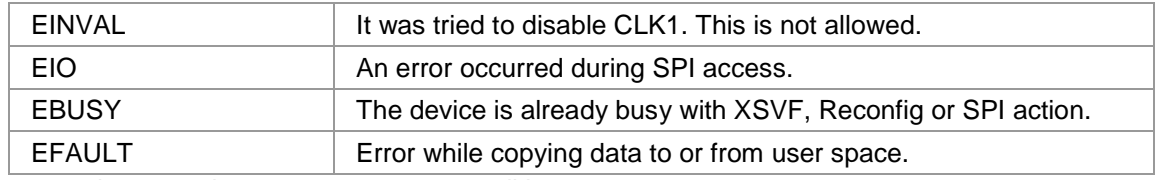

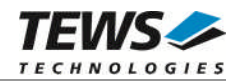

# <span id="page-21-0"></span>**3.3.7 TD004\_IOCS\_SPIWRITE**

### **NAME**

TD004\_IOCS\_SPIWRITE Write values to clock generator.

# **DESCRIPTION**

This TDRV004 control function writes up to 256 *unsigned char* values to a specific sub-address of a Serial Programming Interface (SPI) address. A pointer to the caller's data buffer (*TD004\_SPI\_BUF*) is passed by the parameter *argp* to the driver. The data section must be included inside this structure.

typedef struct {

unsigned char SpiAddr; unsigned char SubAddr; unsigned long len; unsigned char pData[1]; /\* dynamically expandable \*/ } TD004\_SPI\_BUF;

#### *SpiAddr*

Specifies the Serial Programming Interface (SPI) address of the desired target. See file *tdrv004.h* for definitions.

#### *SubAddr*

Specifies the sub-address (starting offset).

#### *len*

This value specifies the amount of data items to write. A maximum of 256 is allowed.

#### *pData*

The values are copied from this buffer. It must be large enough to hold the specified amount of data. The data must be stored inside the structure, no pointer allowed.

**Do not use this control function to setup the clockgenerator. Please use control function TD004\_IOCS\_SETCLOCK instead.**

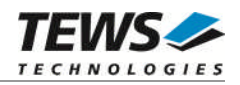

# **EXAMPLE**

```
#include "tdrv004.h"
int fd;
int result;
int BufferSize;
TD004_SPI_BUF *pSpiBuf;
/*
** write 5 bytes to EEPROM block 1, offset 0x00
** allocate enough memory to hold the data structure + write data
*/
BufferSize = ( sizeof(TD004_SPI_BUF) + 5*sizeof(unsigned char) );
pSpiBuf = (TD004_SPI_BUF*)malloc( BufferSize );
pSpiBuf->SpiAddr = TD004_CLKADDR_EEBLOCK1;
pSpiBuf->SubAddr = 0x00;pSpiBuf->len = 5;
pSpiBuf->pData[0] = 0x01;
pSpiBuf->pData[1] = 0x02;
pSpiBuf->pData[2] = 0x03;pSpiBuf->pData[3] = 0x04;pSpiBuf->pData[4] = 0x05;
result = ioctl(fd, TD004_IOCS_SPIWRITE, pSpiBuf);
if (result < 0) \{/* handle ioctl error */
}
free( pSpiBuf );
```
# **ERRORS**

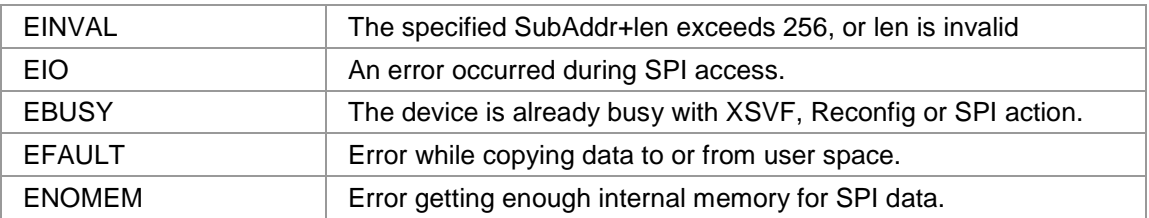

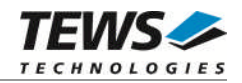

# <span id="page-23-0"></span>**3.3.8 TD004\_IOCG\_SPIREAD**

### **NAME**

TD004\_IOCG\_SPIREAD Read values from clock generator.

# **DESCRIPTION**

This TDRV004 control function reads up to 256 *unsigned char* values from a specific sub-address of a Serial Programming Interface (SPI) address. A pointer to the caller's data buffer (*TD004\_SPI\_BUF*) is passed by the parameter *argp* to the driver. The data section must be included inside this structure.

typedef struct {

unsigned char SpiAddr; unsigned char SubAddr; unsigned long len; unsigned char pData[1]; /\* dynamically expandable \*/ } TD004\_SPI\_BUF;

#### *SpiAddr*

Specifies the Serial Programming Interface (SPI) address of the desired target. See file *tdrv004.h* for definitions.

#### *SubAddr*

Specifies the sub-address (starting offset).

#### *len*

This value specifies the amount of data items to read. A maximum of 256 is allowed.

#### *pData*

The values are copied to this buffer. It must be large enough to hold the specified amount of data. The data space must be located inside the structure, no pointer allowed.

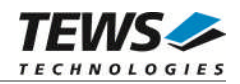

# **EXAMPLE**

```
#include "tdrv004.h"
int fd;
int result;
int BufferSize;
TD004_SPI_BUF *pSpiBuf;
/*
** read 5 bytes from EEPROM block 1, offset 0x00
** allocate enough memory to hold the data structure + read data
*/
BufferSize = ( sizeof(TD004_SPI_BUF) + 5*sizeof(unsigned char) );
pSpiBuf = (TD004_SPI_BUF*)malloc( BufferSize );
pSpiBuf->SpiAddr = TD004_CLKADDR_EEBLOCK1;
pSpiBuf->SubAddr = 0x00;
pSpiBuf->len = 5;
result = ioctl(fd, TD004_IOCG_SPIREAD, pSpiBuf);
if (result < 0) {
    /* handle ioctl error */
}
free( pSpiBuf );
```
# **ERRORS**

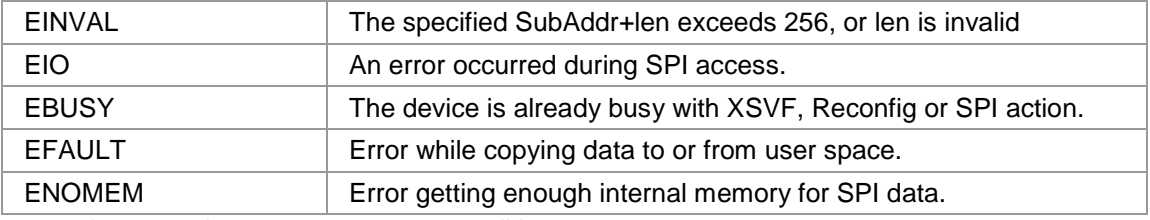

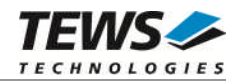

# <span id="page-25-0"></span>**3.3.9 TD004\_IOCS\_PLXWRITE**

# **NAME**

TD004\_IOCS\_PLXWRITE Write 16bit value to PLX9030 EEPROM.

### **DESCRIPTION**

This TDRV004 control function writes an *unsigned short* value to a specific PLX9030 EEPROM memory offset. A pointer to the caller's data buffer (*TD004\_PLX\_BUF*) is passed by the parameter *argp* to the driver.

typedef struct {

unsigned long Offset; unsigned short Value; } TD004\_PLX\_BUF;

#### *Offset*

Specifies the offset into the PLX9030 EEPROM, where the supplied data word should be written. The offset must be specified as even byte-address.

Following offsets are available:

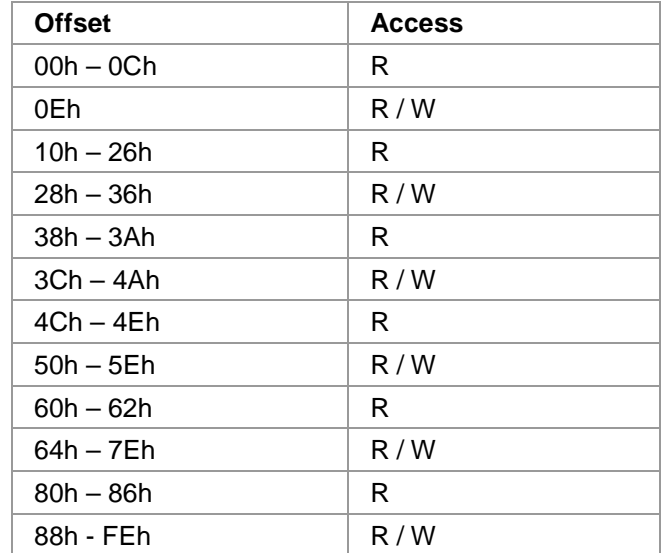

Refer to the PLX9030 User Manual for detailed information on these registers.

*Value*

This value specifies a 16bit word that should be written to the specified offset.

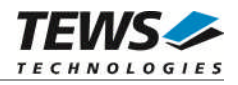

**Note that the PLX9030 reloads the new configuration from the EEPROM after a PCI reset, i.e. the system must be rebooted to make PLX9030 dependent changes take effect.**

### **EXAMPLE**

```
#include "tdrv004.h"
int fd;
int result;
int BufferSize;
TD004_PLX_BUF PlxBuf;
/*
** Change the Subsystem Vendor ID to TEWS TECHNOLOGIES (0x1498)
*/
PlxBuf.Offset = 0x0E;
PlxBuf.Value = 0x1498
result = ioctl(fd, TD004_IOCS_PLXWRITE, &PlxBuf);
if (result < 0) {
    /* handle ioctl error */
}
```
### **ERRORS**

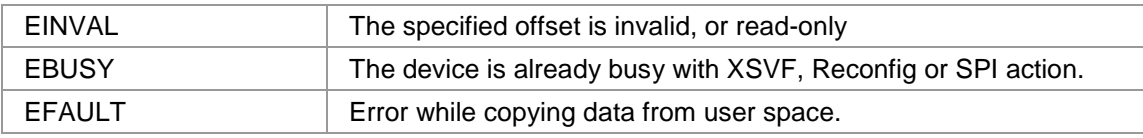

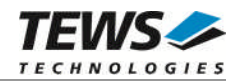

# <span id="page-27-0"></span>**3.3.10 TD004\_IOCG\_PLXREAD**

### **NAME**

TD004\_IOCG\_PLXREAD Read 16bit value from PLX9030 EEPROM.

# **DESCRIPTION**

This TDRV004 control function reads an *unsigned short* value from a specific PLX9030 EEPROM memory offset. A pointer to the caller's data buffer (*TD004\_PLX\_BUF*) is passed by the parameter *argp* to the driver.

typedef struct {

unsigned long Offset; unsigned short Value; } TD004\_PLX\_BUF;

#### *Offset*

Specifies the offset into the PLX9030 EEPROM, from where the supplied data word should be retrieved. The offset must be specified as even byte-address.

Following offsets are available:

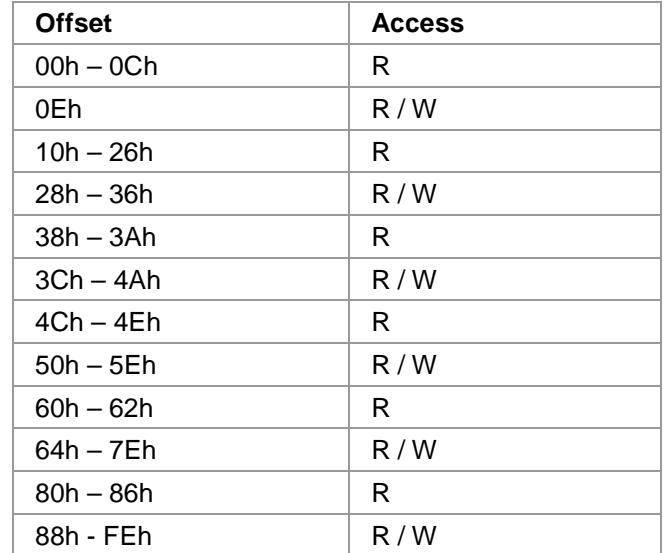

Refer to the PLX9030 User Manual for detailed information on these registers.

#### *Value*

This value holds the retrieved 16bit word.

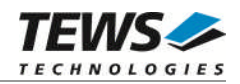

# **EXAMPLE**

```
#include "tdrv004.h"
int fd;
int result;
int BufferSize;
TD004_PLX_BUF PlxBuf;
/*
** Read Subsystem ID
*/
PlxBuf.Offset = 0x0C;
result = ioctl(fd, TD004_IOCG_PLXREAD, &PlxBuf);
if (result < 0) {
 /* handle ioctl error */
} else {
  printf( "SubsystemVendorID = 0x%04X\n", PlxBuf.Value );
}
```
# **ERRORS**

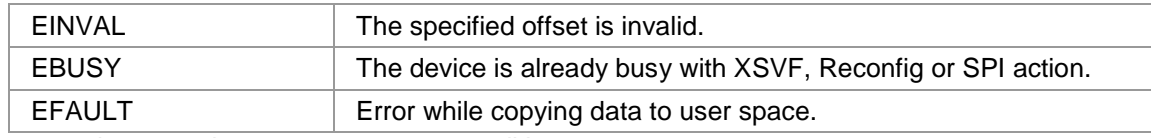

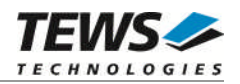

# <span id="page-29-0"></span>**3.3.11 TD004\_IOCG\_READ\_UCHAR**

### **NAME**

TD004\_IOCG\_READ\_UCHAR Read unsigned char values from FPGA resource.

# **DESCRIPTION**

This TDRV004 control function reads a number of *unsigned char* values from a Memory or I/O area by using BYTE accesses. A pointer to the caller's data buffer (*TD004\_MEMIO\_BUF*) is passed by the parameter *argp* to the driver. This data buffer can be enlarged to the desired needs. The data section must be included inside this structure.

typedef struct {

TD004\_RESOURCE Resource; unsigned long Offset; unsigned long Size; unsigned char pData[1]; /\* dynamically expandable \*/ } TD004\_MEMIO\_BUF;

#### *Resource*

Specifies the desired PCI resource to read from. The TDRV004\_RESOURCE enumeration contains values for all possible memory and I/O areas. Both first PCI-Memory and PCI-I/O areas of the TDRV004 module are restricted and cannot be used by the application. The second found PCI-Memory area is named TDRV004\_RES\_MEM\_2, the second PCI-I/O space found is named TDRV004\_RES\_IO\_2 and so on.

The Base Address Register usage is programmable and can be changed by modifying the PLX9030 EEPROM. Therefore the following table is just an example how the PCI Base Address Registers could be used.

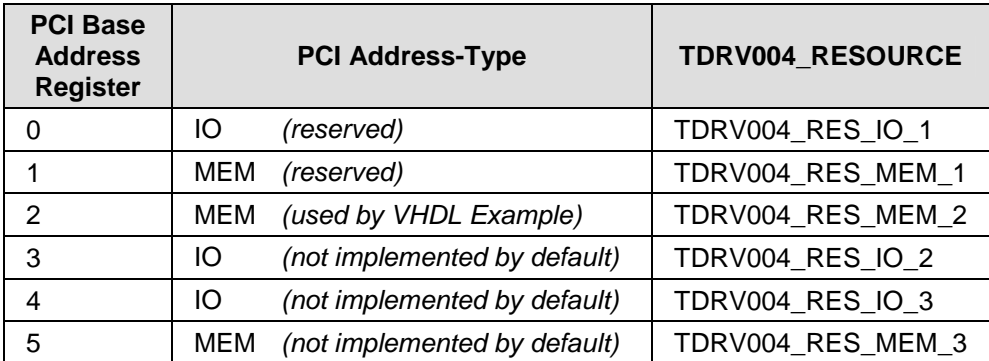

The PLX9030 default configuration utilizes only BAR0 to BAR1.

*Offset*

Specifies the offset into the memory or I/O space specified by *Resource*.

#### *Size*

This value specifies the amount of data items to read.

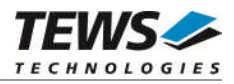

#### *pData*

The received values are copied into this buffer. It must be large enough to hold the specified amount of data.

# **EXAMPLE**

```
#include "tdrv004.h"
int fd;
int result;
unsigned long BufferSize;
TD004_MEMIO_BUF *pMemIoBuf;
unsigned char *pValues;
/*
** read 50 bytes from MemorySpace 2, offset 0x00
** allocate enough memory to hold the data structure + read data
*/
BufferSize = ( sizeof(TD004_MEMIO_BUF) + 50*sizeof(unsigned char) );
pMemIoBuf = (TD004_MEMIO_BUF*)malloc( BufferSize );
pMemIoBuf->Size = 50;
pMemIoBuf->Resource = TD004_RES_MEM_2;
pMemIoBuf->Offset = 0;
result = ioctl(fd, TD004_IOCG_READ_UCHAR, pMemIoBuf);
if (result < 0) {
  /* handle ioctl error */
} else {
  pValues = (unsigned char*)pMemIoBuf->pData;
}
free( pMemIoBuf );
```
# **ERRORS**

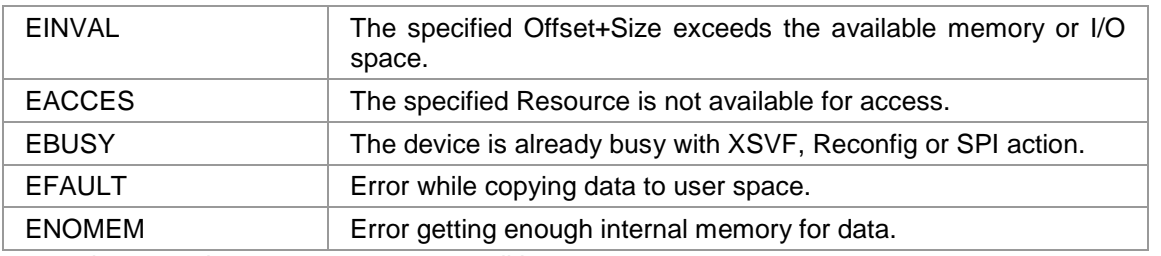

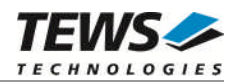

# <span id="page-31-0"></span>**3.3.12 TD004\_IOCG\_READ\_USHORT**

### **NAME**

TD004\_IOCG\_READ\_USHORT Read unsigned short values from FPGA resource.

# **DESCRIPTION**

This TDRV004 control function reads a number of *unsigned short* values from a Memory or I/O area by using WORD accesses. A pointer to the caller's data buffer (*TD004\_MEMIO\_BUF*) is passed by the parameter *argp* to the driver. This data buffer can be enlarged to the desired needs. The data section must be included inside this structure.

typedef struct {

TD004\_RESOURCE Resource; unsigned long Offset; unsigned long Size; unsigned char pData[1]; /\* dynamically expandable \*/ } TD004\_MEMIO\_BUF;

#### *Resource*

Specifies the desired PCI resource to read from. The TDRV004\_RESOURCE enumeration contains values for all possible memory and I/O areas. Both first PCI-Memory and PCI-I/O areas of the TDRV004 module are restricted and cannot be used by the application. The second found PCI-Memory area is named TDRV004\_RES\_MEM\_2, the second PCI-I/O space found is named TDRV004\_RES\_IO\_2 and so on.

The Base Address Register usage is programmable and can be changed by modifying the PLX9030 EEPROM. Therefore the following table is just an example how the PCI Base Address Registers could be used.

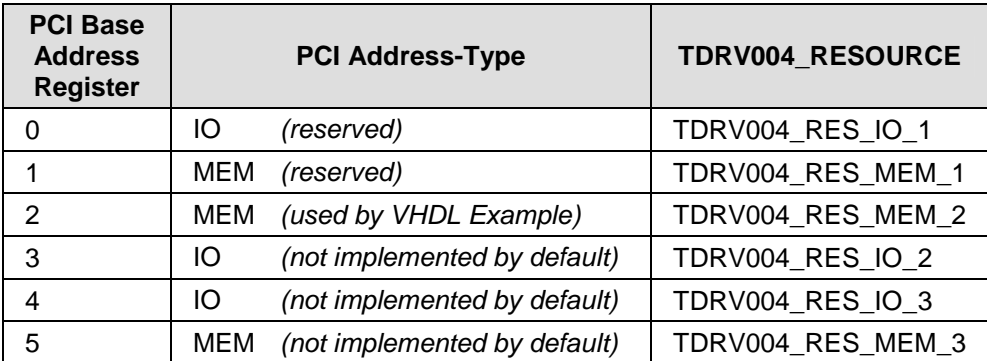

The PLX9030 default configuration utilizes only BAR0 to BAR1.

*Offset*

Specifies the offset into the memory or I/O space specified by *Resource*.

#### *Size*

This value specifies the amount of data items to read.

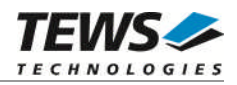

#### *pData*

The received values are copied into this buffer. It must be large enough to hold the specified amount of data. The data pointer is typecasted into an *unsigned short* pointer.

# **EXAMPLE**

```
#include "tdrv004.h"
int fd;
int result;
unsigned long BufferSize;
TD004_MEMIO_BUF *pMemIoBuf;
unsigned short *pValues;
/*
** read 50 16bit words from MemorySpace 2, offset 0x00
** allocate enough memory to hold the data structure + read data
*/
BufferSize = ( sizeof(TD004_MEMIO_BUF) + 50*sizeof(unsigned short) );
pMemIoBuf = (TD004_MEMIO_BUF*)malloc( BufferSize );
pMemIoBuf->Size = 50;
pMemIoBuf->Resource = TD004_RES_MEM_2;
pMemIoBuf->Offset = 0;
result = ioctl(fd, TD004_IOCG_READ_USHORT, pMemIoBuf);
if (result < 0) {
  /* handle ioctl error */
} else {
  pValues = (unsigned short*)pMemIoBuf->pData;
}
free( pMemIoBuf );
```
# **ERRORS**

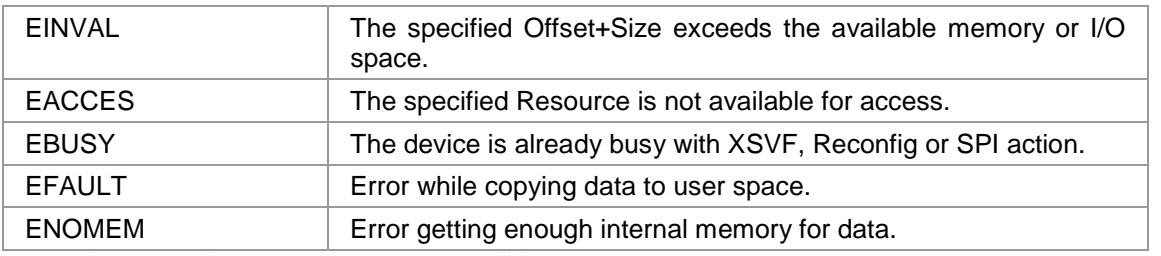

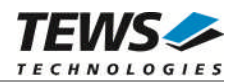

# <span id="page-33-0"></span>**3.3.13 TD004\_IOCG\_READ\_ULONG**

### **NAME**

TD004\_IOCG\_READ\_ULONG Read unsigned long values from FPGA resource.

# **DESCRIPTION**

This TDRV004 control function reads a number of *unsigned long* values from a Memory or I/O area by using DWORD accesses. A pointer to the caller's data buffer (*TD004\_MEMIO\_BUF*) is passed by the parameter *argp* to the driver. This data buffer can be enlarged to the desired needs. The data section must be included inside this structure.

typedef struct {

TD004\_RESOURCE Resource; unsigned long Offset; unsigned long Size; unsigned char pData[1]; /\* dynamically expandable \*/ } TD004\_MEMIO\_BUF;

#### *Resource*

Specifies the desired PCI resource to read from. The TDRV004\_RESOURCE enumeration contains values for all possible memory and I/O areas. Both first PCI-Memory and PCI-I/O areas of the TDRV004 module are restricted and cannot be used by the application. The second found PCI-Memory area is named TDRV004\_RES\_MEM\_2, the second PCI-I/O space found is named TDRV004\_RES\_IO\_2 and so on.

The Base Address Register usage is programmable and can be changed by modifying the PLX9030 EEPROM. Therefore the following table is just an example how the PCI Base Address Registers could be used.

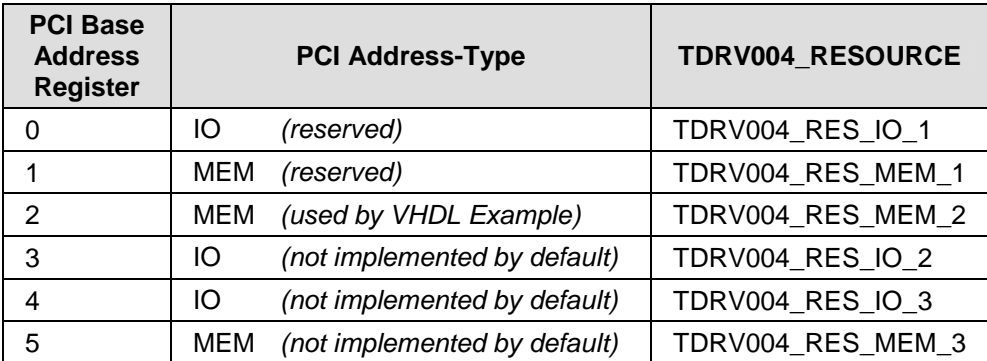

The PLX9030 default configuration utilizes only BAR0 to BAR1.

*Offset*

Specifies the offset into the memory or I/O space specified by *Resource*.

#### *Size*

This value specifies the amount of data items to read.

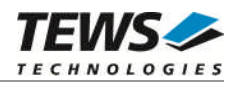

#### *pData*

The received values are copied into this buffer. It must be large enough to hold the specified amount of data. . The data pointer is typecasted into an *unsigned long* pointer.

# **EXAMPLE**

```
#include "tdrv004.h"
int fd;
int result;
unsigned long BufferSize;
TD004 MEMIO BUF *pMemIoBuf;
unsigned long *pValues;
/*
** read 50 32bit dwords from MemorySpace 2, offset 0x00
** allocate enough memory to hold the data structure + read data
*/
BufferSize = ( sizeof(TD004_MEMIO_BUF) + 50*sizeof(unsigned long) );
pMemIoBuf = (TD004_MEMIO_BUF*)malloc( BufferSize );
pMemIoBuf->Size = 50;
pMemIoBuf->Resource = TD004_RES_MEM_2;
pMemIoBuf->Offset = 0;
result = ioctl(fd, TD004_IOCG_READ_ULONG, pMemIoBuf);
if (result < 0) {
  /* handle ioctl error */
} else {
  pValues = (unsigned long*)pMemIoBuf->pData;
}
free( pMemIoBuf );
```
# **ERRORS**

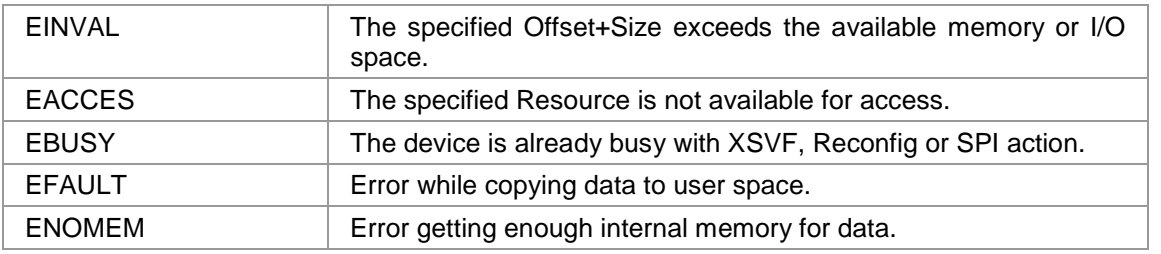

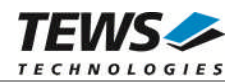

# <span id="page-35-0"></span>**3.3.14 TD004\_IOCS\_WRITE\_UCHAR**

### **NAME**

TD004\_IOCS\_WRITE\_UCHAR Write unsigned char values to FPGA resource.

# **DESCRIPTION**

This TDRV004 control function writes a number of *unsigned char* values to a Memory or I/O area by using BYTE accesses. A pointer to the caller's data buffer (*TD004\_MEMIO\_BUF*) is passed by the parameter *argp* to the driver. This data buffer can be enlarged to the desired needs. The data section must be included inside this structure.

typedef struct {

TD004\_RESOURCE Resource; unsigned long Offset; unsigned long Size; unsigned char pData[1]; /\* dynamically expandable \*/ } TD004\_MEMIO\_BUF;

#### *Resource*

Specifies the desired PCI resource to read from. The TDRV004\_RESOURCE enumeration contains values for all possible memory and I/O areas. Both first PCI-Memory and PCI-I/O areas of the TDRV004 module are restricted and cannot be used by the application. The second found PCI-Memory area is named TDRV004\_RES\_MEM\_2, the second PCI-I/O space found is named TDRV004\_RES\_IO\_2 and so on.

The Base Address Register usage is programmable and can be changed by modifying the PLX9030 EEPROM. Therefore the following table is just an example how the PCI Base Address Registers could be used.

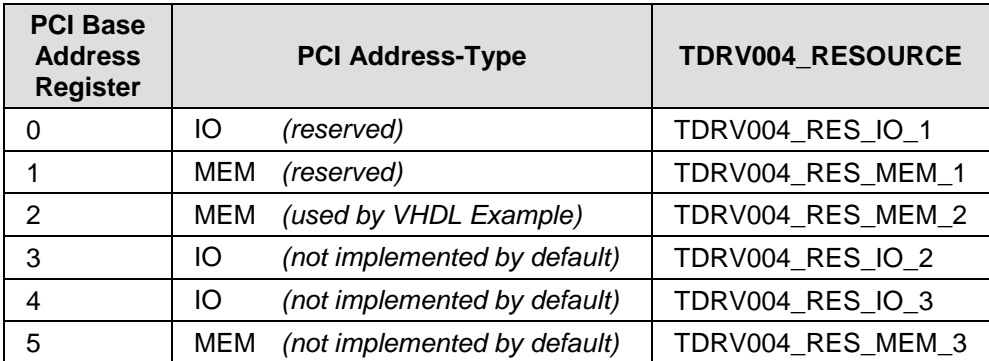

The PLX9030 default configuration utilizes only BAR0 to BAR1.

*Offset*

Specifies the offset into the memory or I/O space specified by *Resource*.

#### *Size*

This value specifies the amount of data items to write.

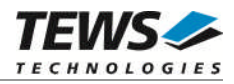

#### *pData*

The values are copied from this buffer. It must be large enough to hold the specified amount of data.

# **EXAMPLE**

```
#include "tdrv004.h"
int fd;
int result;
unsigned long BufferSize;
TD004_MEMIO_BUF *pMemIoBuf;
unsigned char *pValues;
/*
** write 10 byte to MemorySpace 2, offset 0x00
** allocate enough memory to hold the data structure + write data
*/
BufferSize = ( sizeof(TD004_MEMIO_BUF) + 10*sizeof(unsigned char) );
pMemIoBuf = (TD004_MEMIO_BUF*)malloc( BufferSize );
pMemIoBuf->Size = 10;
pMemIoBuf->Resource = TD004_RES_MEM_2;
pMemIoBuf->Offset = 0;
pValues = (unsigned char*)pMemIoBuf->pData;
pValues[0] = 0x01;pValues[1] = 0x02;...
result = ioctl(fd, TD004_IOCS_WRITE_UCHAR, pMemIoBuf);
if (result < 0) \{/* handle ioctl error */
}
free( pMemIoBuf );
```
# **ERRORS**

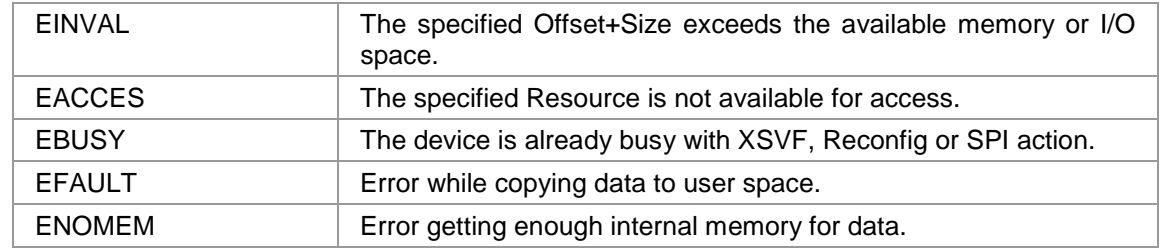

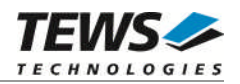

# <span id="page-37-0"></span>**3.3.15 TD004\_IOCS\_WRITE\_USHORT**

### **NAME**

TD004\_IOCS\_WRITE\_USHORT Write unsigned short values to FPGA resource.

# **DESCRIPTION**

This TDRV004 control function writes a number of *unsigned short* values to a Memory or I/O area by using WORD accesses. A pointer to the caller's data buffer (*TD004\_MEMIO\_BUF*) is passed by the parameter *argp* to the driver. This data buffer can be enlarged to the desired needs. The data section must be included inside this structure.

typedef struct {

TD004\_RESOURCE Resource; unsigned long Offset; unsigned long Size; unsigned char pData[1]; /\* dynamically expandable \*/ } TD004\_MEMIO\_BUF;

*Resource*

Specifies the desired PCI resource to read from. The TDRV004\_RESOURCE enumeration contains values for all possible memory and I/O areas. Both first PCI-Memory and PCI-I/O areas of the TDRV004 module are restricted and cannot be used by the application. The second found PCI-Memory area is named TDRV004\_RES\_MEM\_2, the second PCI-I/O space found is named TDRV004\_RES\_IO\_2 and so on.

The Base Address Register usage is programmable and can be changed by modifying the PLX9030 EEPROM. Therefore the following table is just an example how the PCI Base Address Registers could be used.

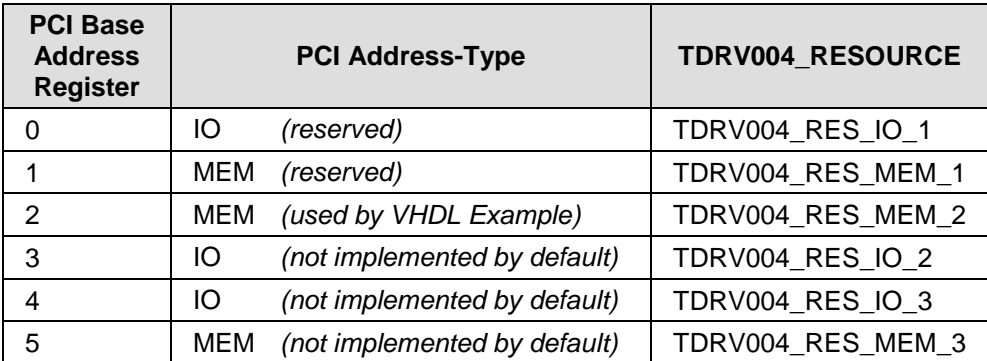

The PLX9030 default configuration utilizes only BAR0 to BAR1.

*Offset*

Specifies the offset into the memory or I/O space specified by *Resource*.

*Size*

This value specifies the amount of data items to write.

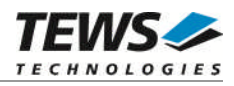

#### *pData*

The values are copied from this buffer. It must be large enough to hold the specified amount of data. The data pointer is typecasted into an *unsigned short* pointer.

# **EXAMPLE**

```
#include "tdrv004.h"
int fd;
int result;
unsigned long BufferSize;
TD004 MEMIO BUF *pMemIoBuf;
unsigned short *pValues;
/*
** write 10 16bit words to MemorySpace 2, offset 0x00
** allocate enough memory to hold the data structure + write data
*/
BufferSize = ( sizeof(TD004_MEMIO_BUF) + 10*sizeof(unsigned short) );
pMemIoBuf = (TD004_MEMIO_BUF*)malloc( BufferSize );
pMemIoBuf->Size = 10;
pMemIoBuf->Resource = TD004_RES_MEM_2;
pMemIoBuf->Offset = 0;
pValues = (unsigned char*)pMemIoBuf->pData;
pValues[0] = 0x0001;
pValues[1] = 0x0002;...
result = ioctl(fd, TD004_IOCS_WRITE_USHORT, pMemIoBuf);
if (result < 0) {
  /* handle ioctl error */
}
free( pMemIoBuf );
```
# **ERRORS**

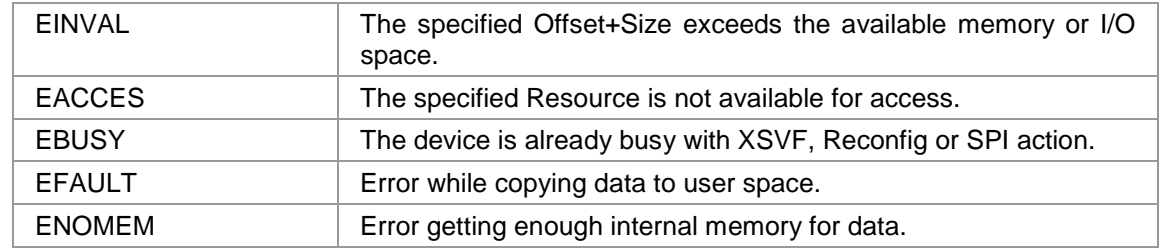

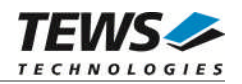

# <span id="page-39-0"></span>**3.3.16 TD004\_IOCS\_WRITE\_ULONG**

### **NAME**

TD004\_IOCS\_WRITE\_ULONG Write unsigned long values to FPGA resource.

# **DESCRIPTION**

This TDRV004 control function writes a number of *unsigned long* values to a Memory or I/O area by using DWORD accesses. A pointer to the caller's data buffer (*TD004\_MEMIO\_BUF*) is passed by the parameter *argp* to the driver. This data buffer can be enlarged to the desired needs. The data section must be included inside this structure.

typedef struct {

TD004\_RESOURCE Resource; unsigned long Offset; unsigned long Size; unsigned char pData[1]; /\* dynamically expandable \*/ } TD004\_MEMIO\_BUF;

#### *Resource*

Specifies the desired PCI resource to read from. The TDRV004\_RESOURCE enumeration contains values for all possible memory and I/O areas. Both first PCI-Memory and PCI-I/O areas of the TDRV004 module are restricted and cannot be used by the application. The second found PCI-Memory area is named TDRV004\_RES\_MEM\_2, the second PCI-I/O space found is named TDRV004\_RES\_IO\_2 and so on.

The Base Address Register usage is programmable and can be changed by modifying the PLX9030 EEPROM. Therefore the following table is just an example how the PCI Base Address Registers could be used.

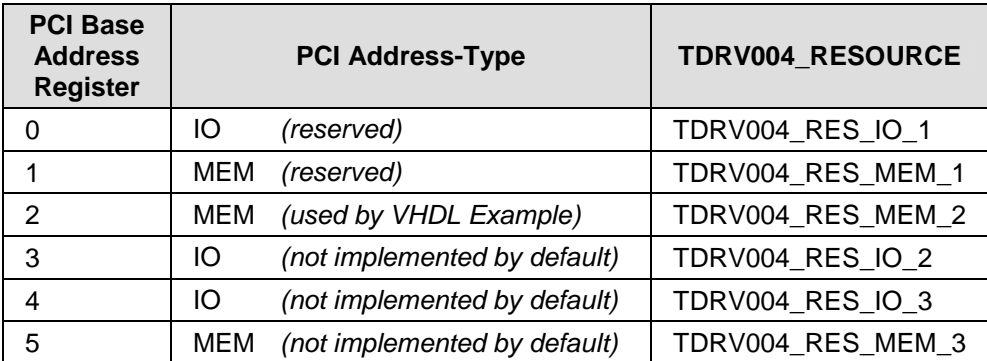

The PLX9030 default configuration utilizes only BAR0 to BAR1.

*Offset*

Specifies the offset into the memory or I/O space specified by *Resource*.

#### *Size*

This value specifies the amount of data items to write.

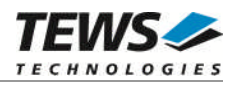

#### *pData*

The values are copied from this buffer. It must be large enough to hold the specified amount of data. The data pointer is typecasted into an *unsigned long* pointer.

# **EXAMPLE**

```
#include "tdrv004.h"
int fd;
int result;
unsigned long BufferSize;
TD004 MEMIO BUF *pMemIoBuf;
unsigned long *pValues;
/*
** write 10 32bit dwords to MemorySpace 2, offset 0x00
** allocate enough memory to hold the data structure + write data
*/
BufferSize = ( sizeof(TD004_MEMIO_BUF) + 10*sizeof(unsigned long) );
pMemIoBuf = (TD004_MEMIO_BUF*)malloc( BufferSize );
pMemIoBuf->Size = 10;
pMemIoBuf->Resource = TD004_RES_MEM_2;
pMemIoBuf->Offset = 0;
pValues = (unsigned long*)pMemIoBuf->pData;
pValues[0] = 0x00000001;
pValues[1] = 0x00000002;
...
result = ioctl(fd, TD004_IOCS_WRITE_ULONG, pMemIoBuf);
if (result < 0) {
  /* handle ioctl error */
}
free( pMemIoBuf );
```
# **ERRORS**

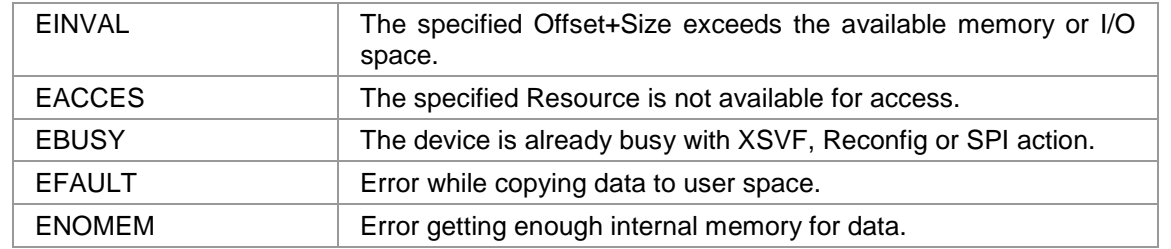

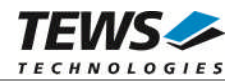

# <span id="page-41-0"></span>**3.3.17 TD004\_IOCS\_CONFIGURE\_INT**

# **NAME**

TD004\_IOCS\_CONFIGURE\_INT Configure local interrupt source polarity

# **DESCRIPTION**

This TDRV004 control function configures the polarity of the PLX PCI9030 interrupt sources.

A pointer to the caller's data buffer (*unsigned long*) is passed by the parameter *argp* to the driver. This value is an OR'ed value using the following definitions (only one value valid for each interrupt source):

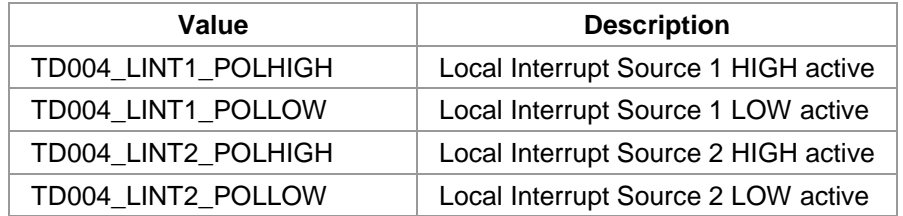

# **EXAMPLE**

```
#include "tdrv004.h"
int fd;
int result;
unsigned long IntConfig;
/*
** Setup LINT1 to LOW polarity, and LINT2 to HIGH polarity
*/
IntConfig = TD004_LINT1_POLLOW | TD004_LINT2_POLHIGH;
result = ioctl(fd, TD004_IOCS_CONFIGURE_INT, &IntConfig);
if (result < 0) {
    /* handle ioctl error */
}
```
# **ERRORS**

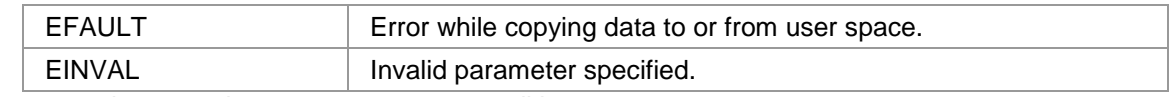

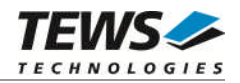

# <span id="page-42-0"></span>**3.3.18 TD004\_IOC\_WAIT\_FOR\_INT1**

### **NAME**

TD004\_IOC\_WAIT\_FOR\_INT Wait for incoming Local Interrupt Source 1

# **DESCRIPTION**

This TDRV004 control function enables the corresponding interrupt source, and waits for Local Interrupt Source 1 (LINT1) to arrive. After the interrupt has arrived, this specific local interrupt source is disabled inside the PLX9030.

A pointer to the caller's data buffer (*int*) is passed by the parameter *argp* to the driver. This value contains the timeout in system ticks. To wait indefinitely, specify 0 as timeout parameter.

**The delay between an incoming interrupt and the return of the described function is systemdependent, and is most likely several microseconds.**

**For high interrupt load, a customized device driver should be used which serves the modulespecific functionality directly on interrupt level.**

# **EXAMPLE**

```
#include "tdrv004.h"
int fd;
int result;
unsigned long IntConfig;
/*
** Wait at least 5 seconds for incoming interrupt
*/
Timeout = 5 * HZ;
result = ioctl(fd, TD004 WAIT FOR INT1, &Timeout);
if (resul < 0)
{
  /* acknowledge interrupt source in FPGA logic */
  /* to clear the PLX PCI9030 Local Interrupt Source */
} else {
  /* handle the error */
}
```
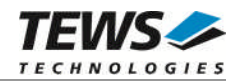

# **ERRORS**

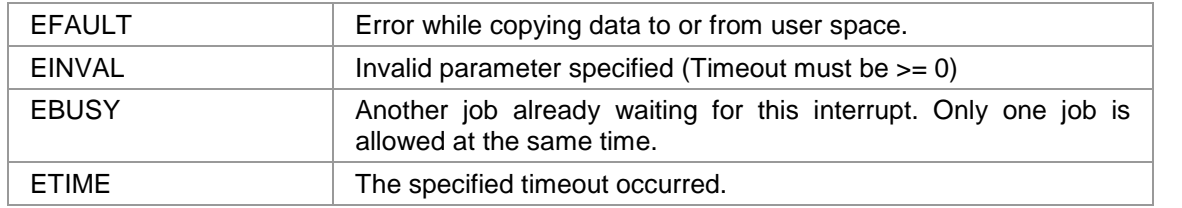

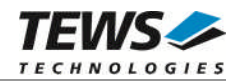

# <span id="page-44-0"></span>**3.3.19 TD004\_IOC\_WAIT\_FOR\_INT2**

### **NAME**

TD004\_IOC\_WAIT\_FOR\_INT2 Wait for incoming Local Interrupt Source 2

# **DESCRIPTION**

This TDRV004 control function enables the corresponding interrupt source, and waits for Local Interrupt Source 2 (LINT2) to arrive. After the interrupt has arrived, this specific local interrupt source is disabled inside the PLX9030.

A pointer to the caller's data buffer (*int*) is passed by the parameter *argp* to the driver. This value contains the timeout in system ticks. To wait indefinitely, specify 0 as timeout parameter.

**The delay between an incoming interrupt and the return of the described function is systemdependent, and is most likely several microseconds.**

**For high interrupt load, a customized device driver should be used which serves the modulespecific functionality directly on interrupt level.**

# **EXAMPLE**

```
#include "tdrv004.h"
int fd;
int result;
unsigned long IntConfig;
/*
** Wait at least 5 seconds for incoming interrupt
*/
Timeout = 5 * HZ;
result = ioctl(fd, TD004 WAIT FOR INT2, &Timeout);
if (resul < 0)
{
  /* acknowledge interrupt source in FPGA logic */
  /* to clear the PLX PCI9030 Local Interrupt Source */
} else {
  /* handle the error */
}
```
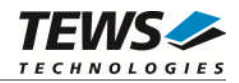

# **ERRORS**

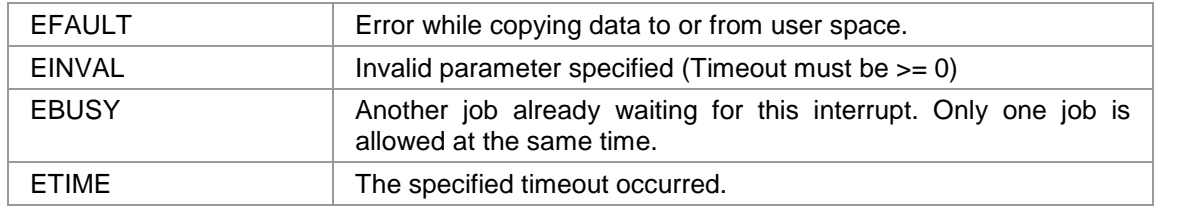

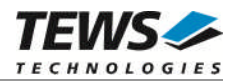

# <span id="page-46-0"></span>**4 Diagnostic**

If the TDRV004 does not work properly it is helpful to get some status information from the driver respective kernel.

The Linux */proc* file system provides information about kernel, resources, driver, devices, and so on. The following screen dumps displays information of a correct running TDRV004 driver (see also the proc man pages).

```
# cat /proc/pci
  . . .
  Bus 0, device 11, function 0:
    Signal processing controller: PCI device 1498:0276 (TEWS Datentechnik
GmBH) (rev 0).
      IRQ 11.
      Non-prefetchable 32 bit memory at 0xec020000 [0xec02007f].
      I/O at 0xd400 [0xd47f].
      Non-prefetchable 32 bit memory at 0xeb000000 [0xebffffff].
# cat /proc/devices
Character devices:
  1 mem
  2 pty
  \mathbf{r} . \mathbf{r}136 pts
162 raw
254 tdrv004drv
# cat /proc/ioports
  . . .
d000-d03f : Intel Corp. 82557/8/9 [Ethernet Pro 100]
  d000-d03f : e100
d400-d47f : PCI device 1498:0276 (TEWS Datentechnik GmBH)
  . . .
# cat /proc/iomem
00000000-0009f7ff : System RAM
  . . .
eb000000-ebffffff : PCI device 1498:0276 (TEWS Datentechnik GmBH)
ec000000-ec01ffff : Intel Corp. 82557/8/9 [Ethernet Pro 100]
  ec000000-ec01ffff : e100
ec020000-ec02007f : PCI device 1498:0276 (TEWS Datentechnik GmBH)
  . . .
```